#### **RDA8908A AT 指令手册**

#### 目录

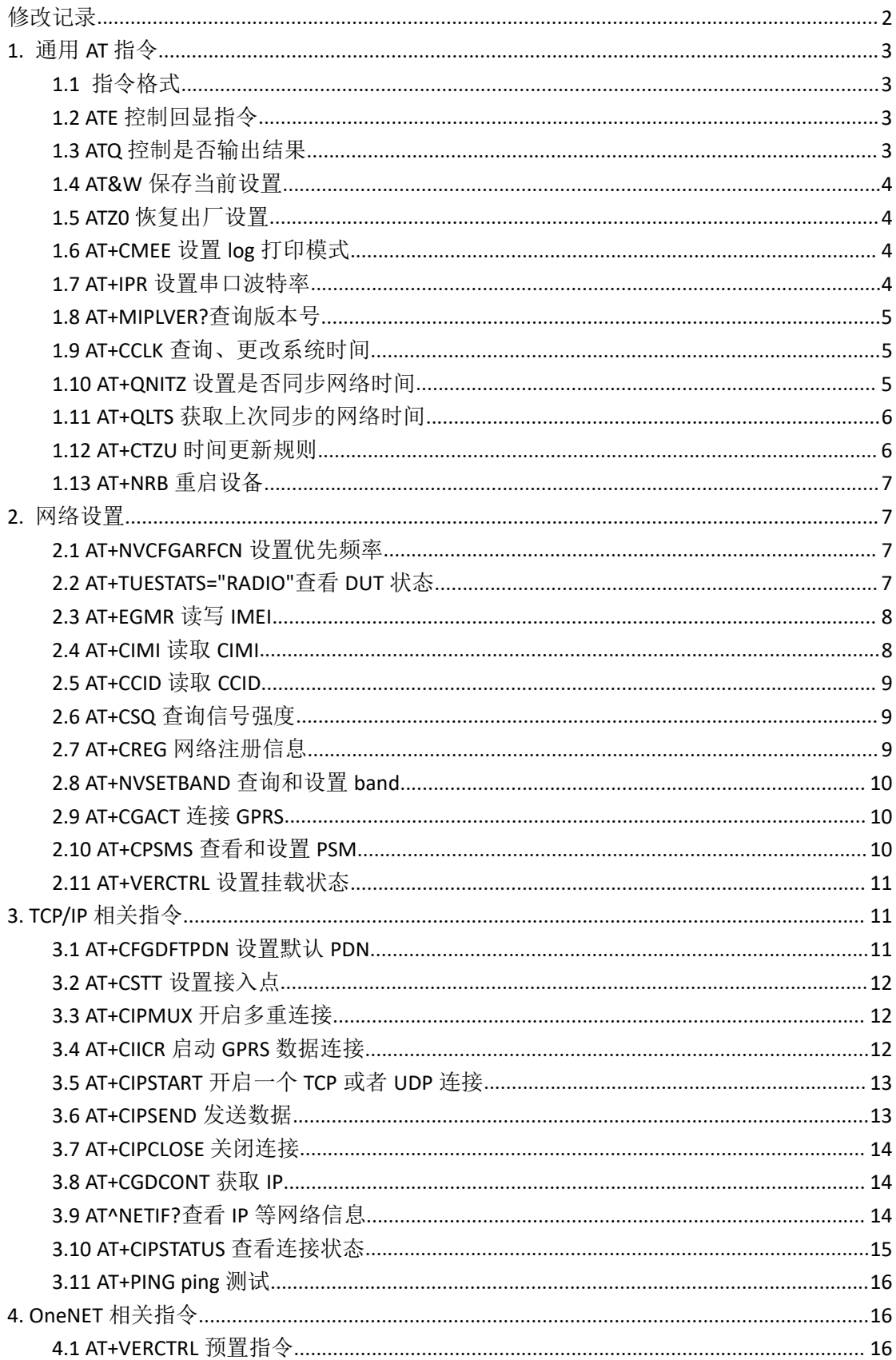

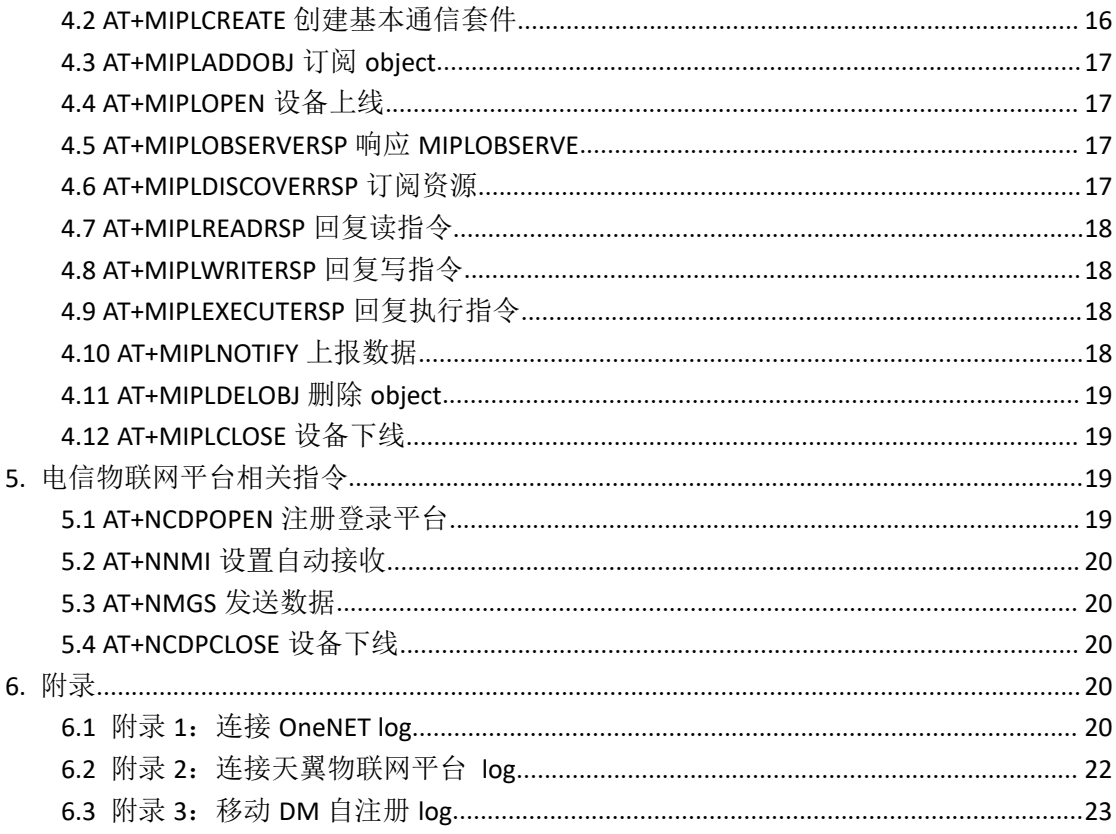

## <span id="page-1-0"></span>修改记录

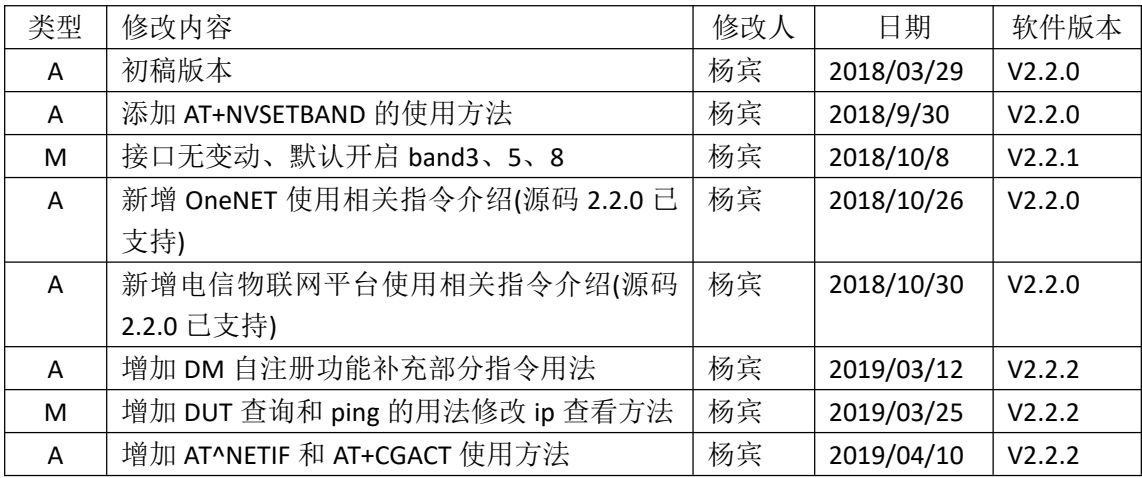

类型: A-新增 M-修改 D-删除

V2.2.0

根据原厂 svn: 1304 编译的原始固件

V2.2.1

默认开启 band3/5/8

V2.2.2

默认开启 band3/5, AT+NVSETBAND 可以设置 band 置, 设置成功后掉电不丢失 添加 AT+CFGDFTPDN、ATQ、AT+CTZU、AT+NVCFGARFCN、AT+CCID、AT+CREG、AT+CFGDFTPDN 指令的使用说明

AT 串口使用 uart2 波特率 57600 注意 AT 指令结束需要加换行(\r\n)

## <span id="page-2-0"></span>**1.** 通用 **AT** 指令

#### <span id="page-2-1"></span>**1.1** 指令格式

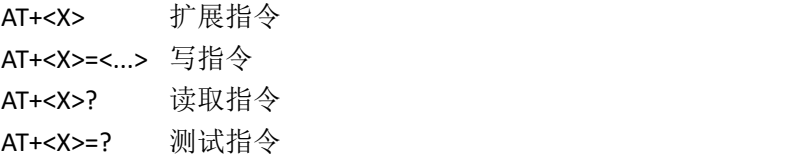

#### <span id="page-2-2"></span>**1.2 ATE** 控制回显指令

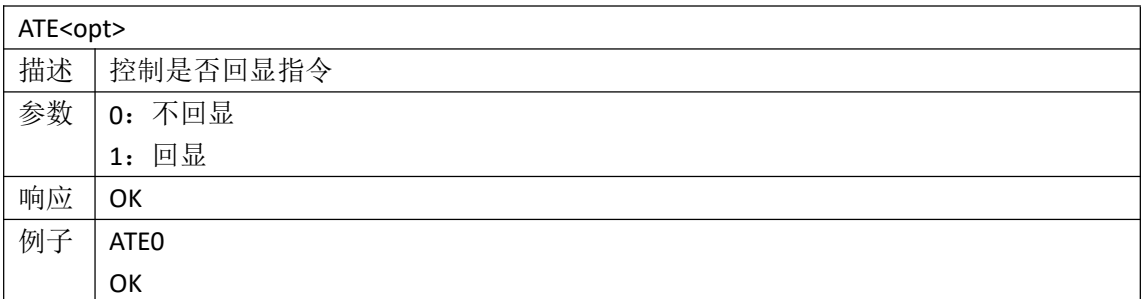

#### <span id="page-2-3"></span>**1.3 ATQ** 控制是否输出结果

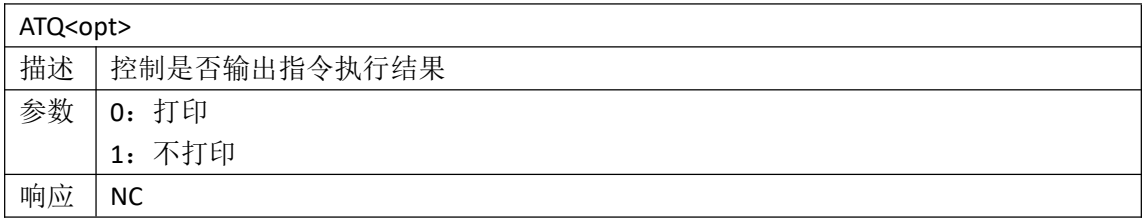

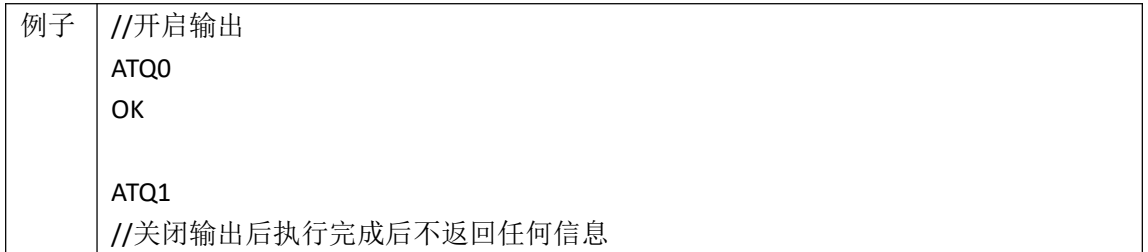

#### <span id="page-3-0"></span>**1.4 AT&W** 保存当前设置

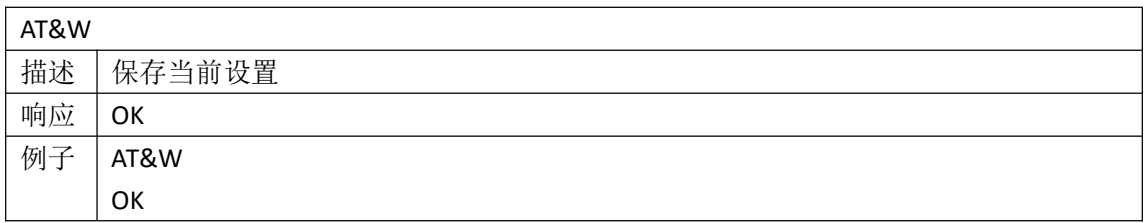

#### <span id="page-3-1"></span>**1.5 ATZ0** 恢复出厂设置

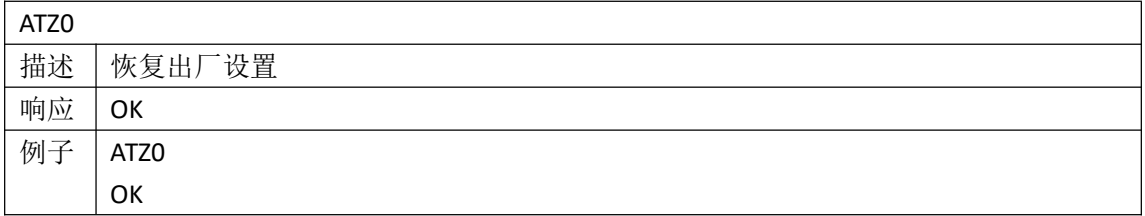

## <span id="page-3-2"></span>**1.6 AT+CMEE** 设置 **log** 打印模式

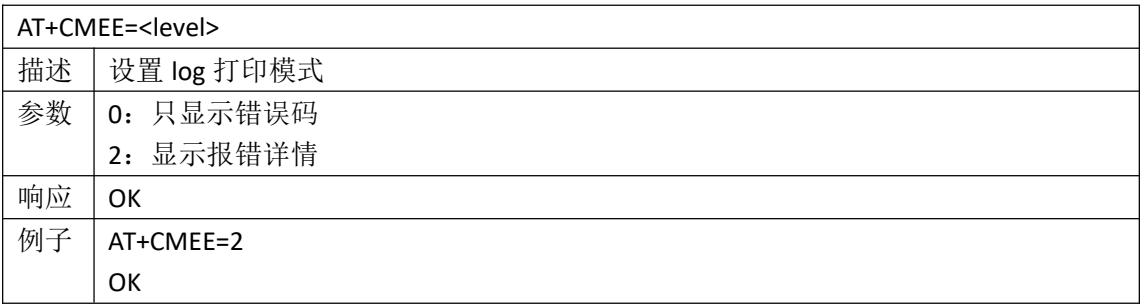

#### <span id="page-3-3"></span>**1.7 AT+IPR** 设置串口波特率

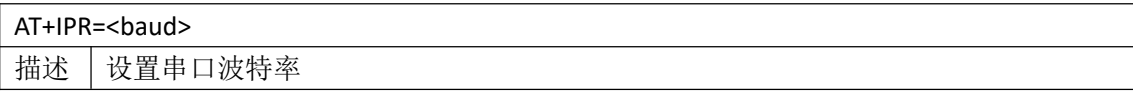

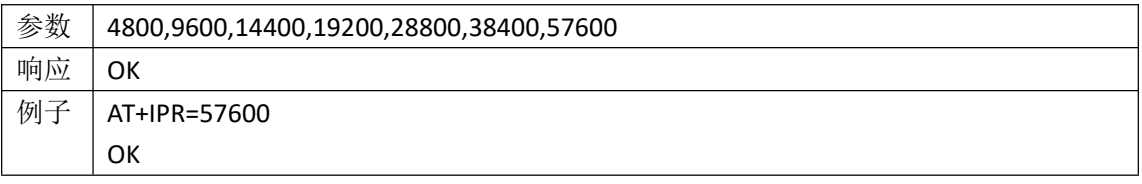

#### <span id="page-4-0"></span>**1.8 AT+MIPLVER?**查询版本号

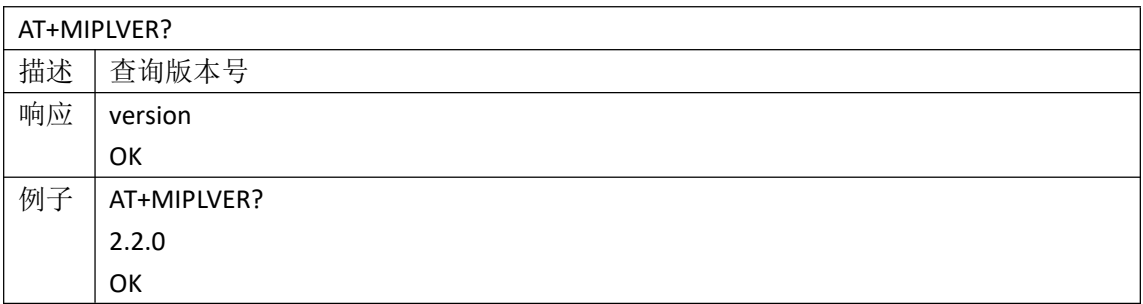

#### <span id="page-4-1"></span>**1.9 AT+CCLK** 查询、更改系统时间

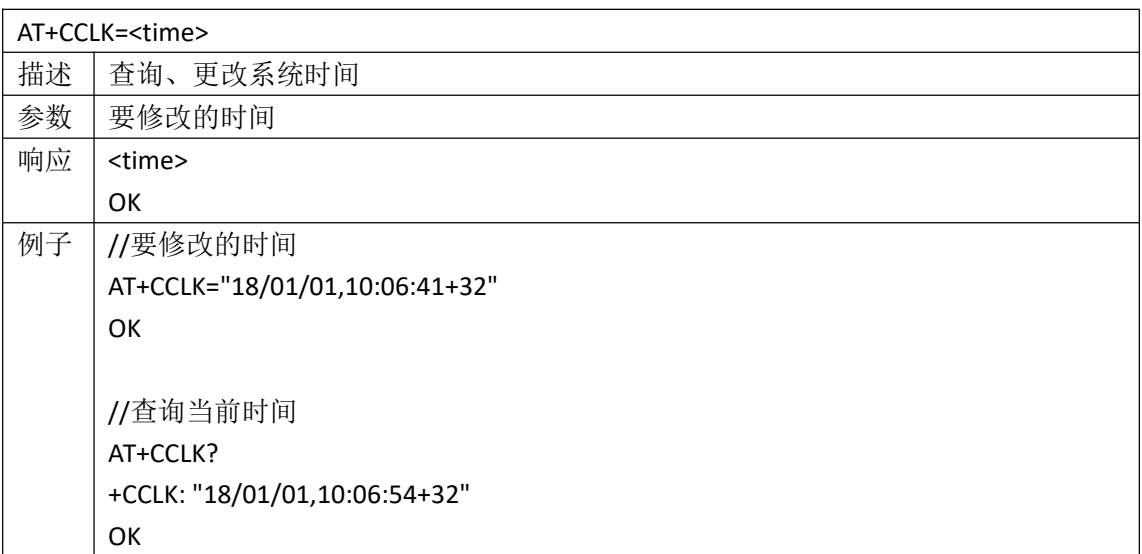

#### <span id="page-4-2"></span>**1.10 AT+QNITZ** 设置是否同步网络时间

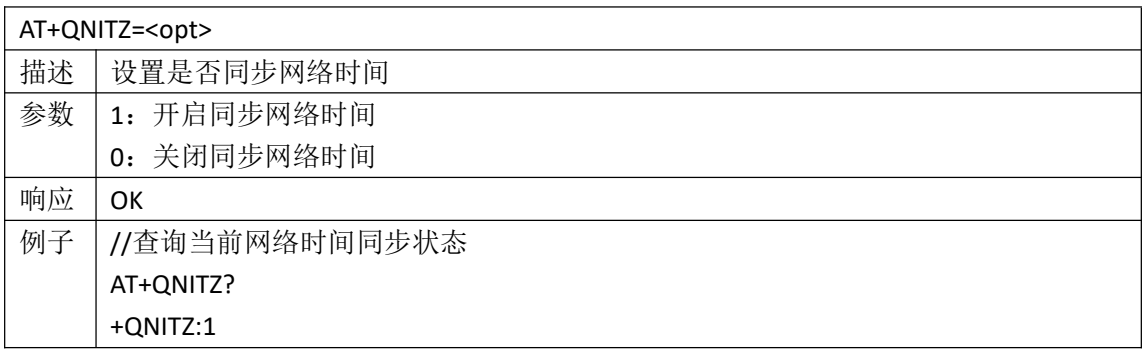

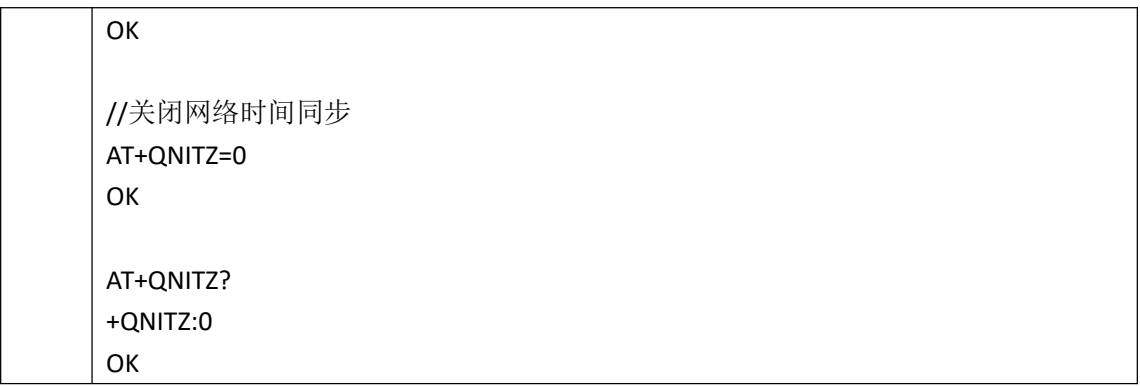

#### <span id="page-5-0"></span>**1.11 AT+QLTS** 获取上次同步的网络时间

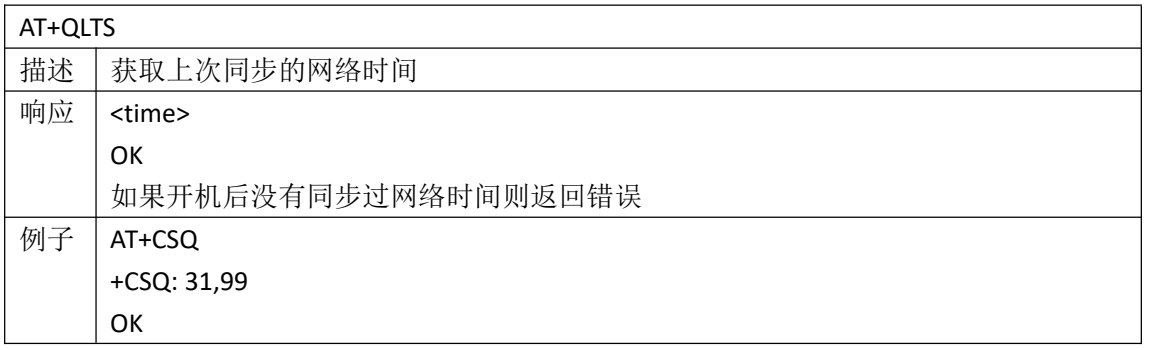

#### <span id="page-5-1"></span>**1.12 AT+CTZU** 时间更新规则

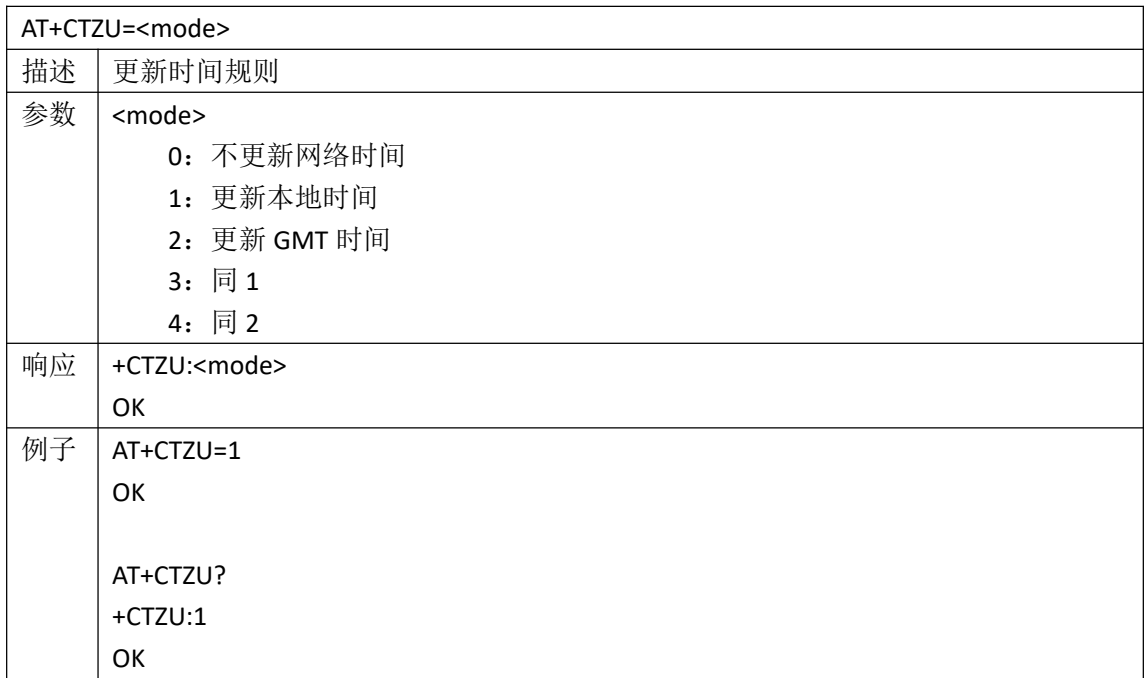

#### <span id="page-6-0"></span>**1.13 AT+NRB** 重启设备

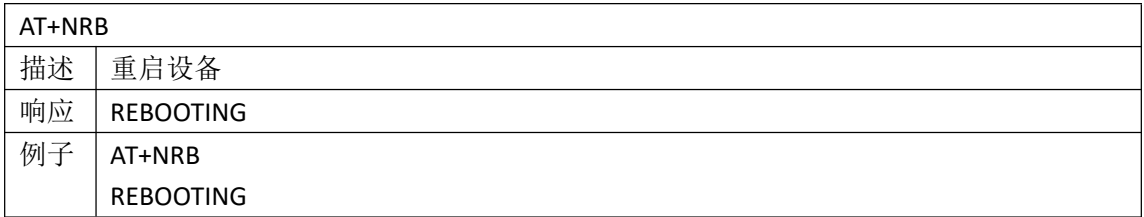

## <span id="page-6-1"></span>**2.** 网络设置

#### <span id="page-6-2"></span>**2.1 AT+NVCFGARFCN** 设置优先频率

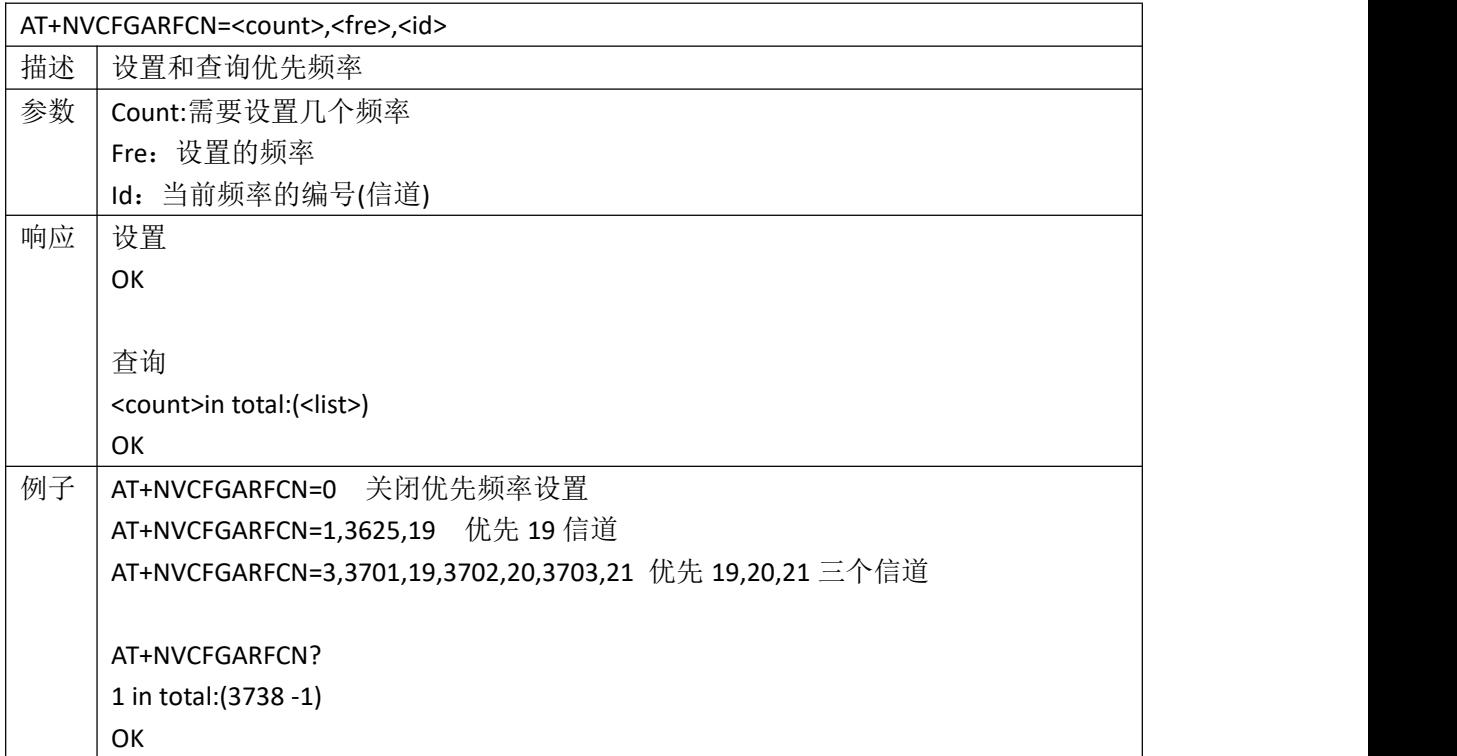

#### <span id="page-6-3"></span>**2.2 AT+TUESTATS="RADIO"**查看 **DUT** 状态

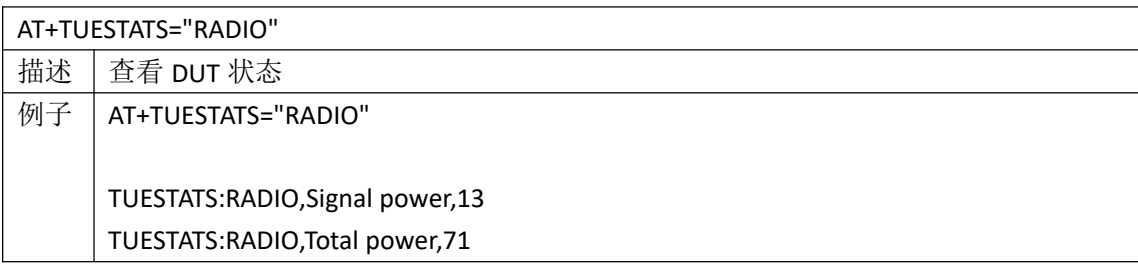

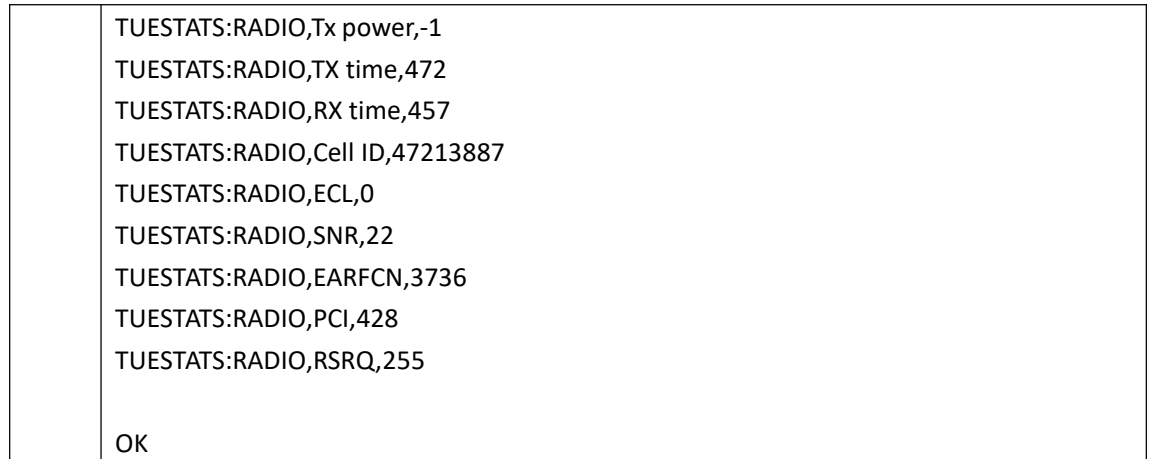

## <span id="page-7-0"></span>**2.3 AT+EGMR** 读写 **IMEI**

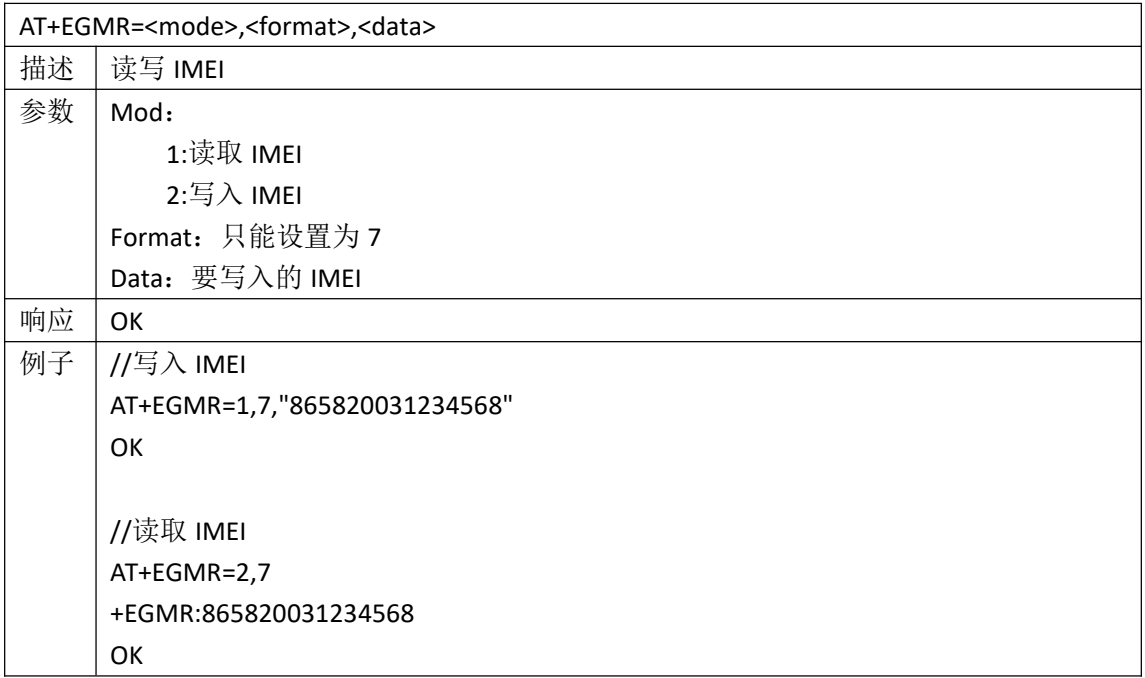

## <span id="page-7-1"></span>**2.4 AT+CIMI** 读取 **CIMI**

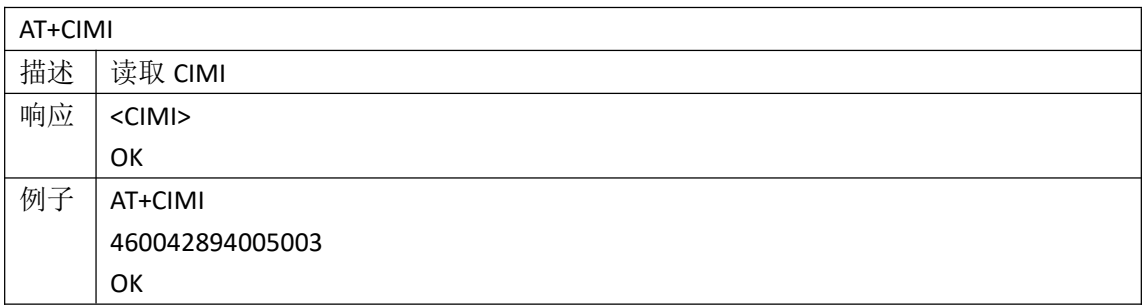

#### <span id="page-8-0"></span>**2.5 AT+CCID** 读取 **CCID**

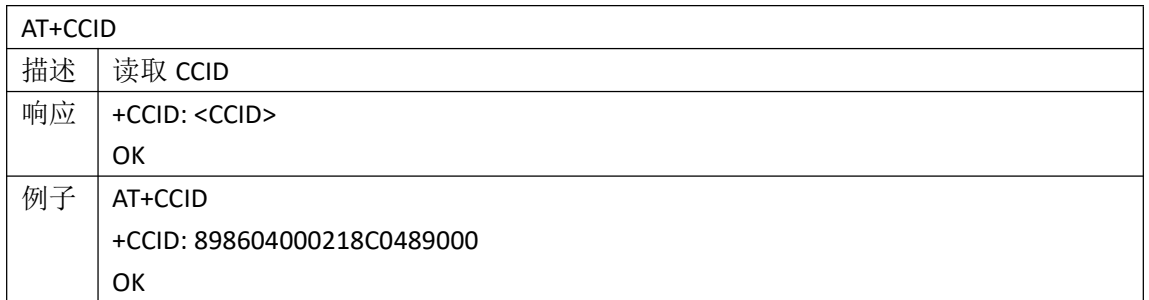

#### <span id="page-8-1"></span>**2.6 AT+CSQ** 查询信号强度

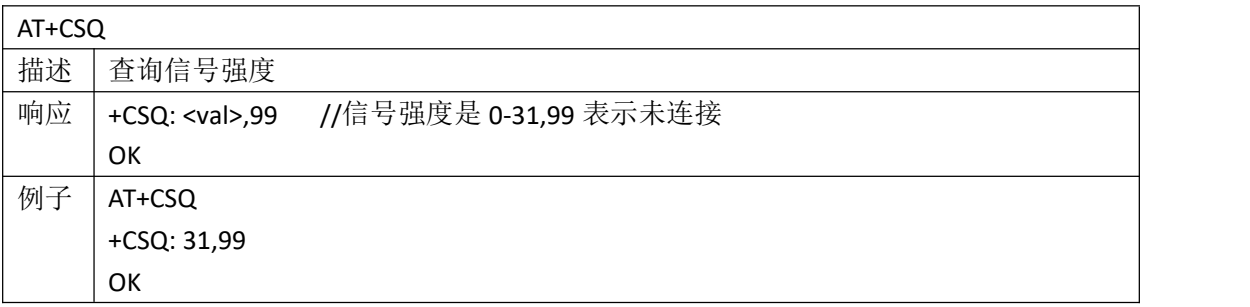

#### <span id="page-8-2"></span>**2.7 AT+CREG** 网络注册信息

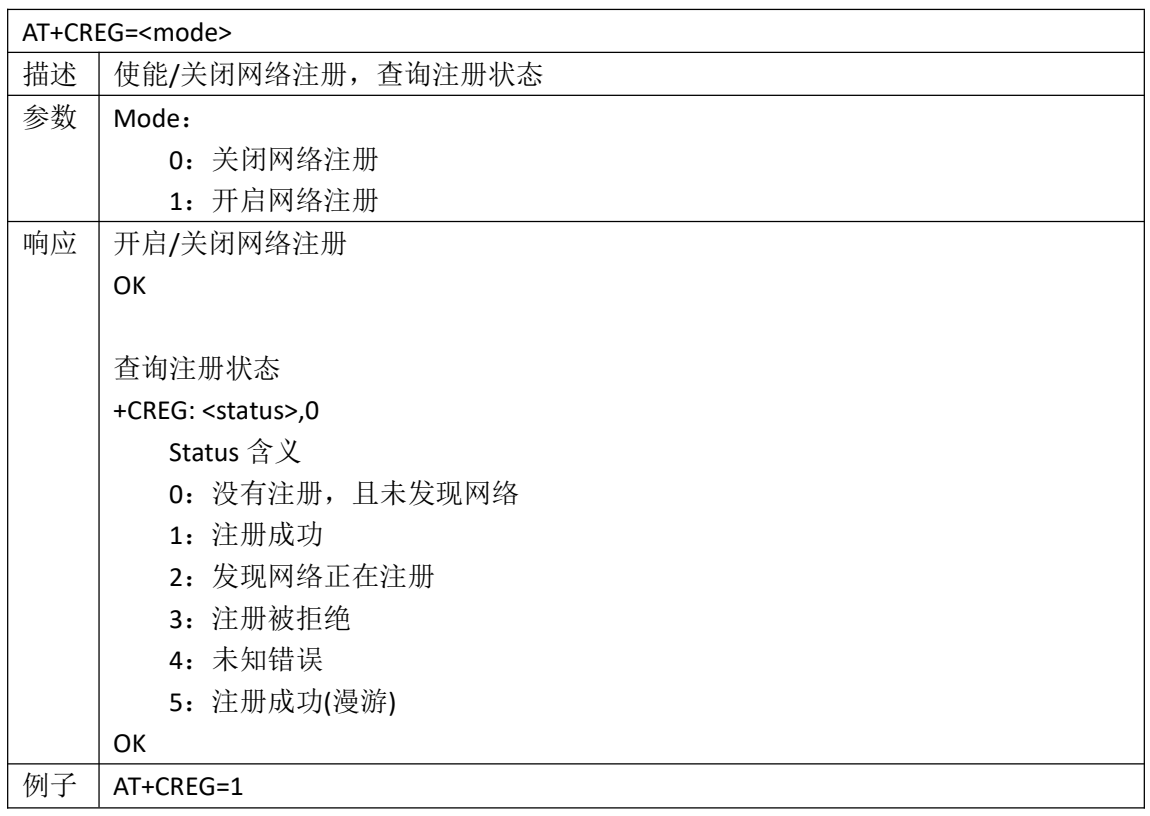

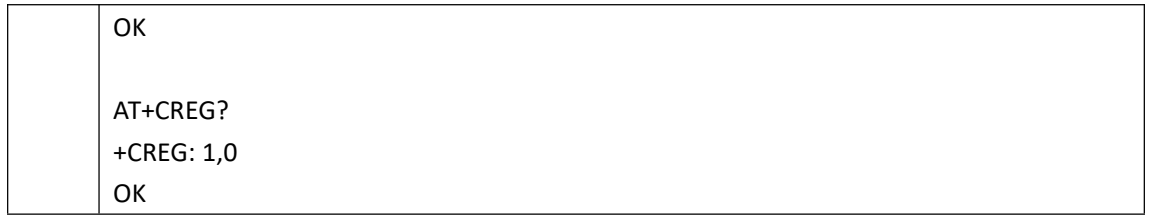

#### <span id="page-9-0"></span>**2.8 AT+NVSETBAND** 查询和设置 **band**

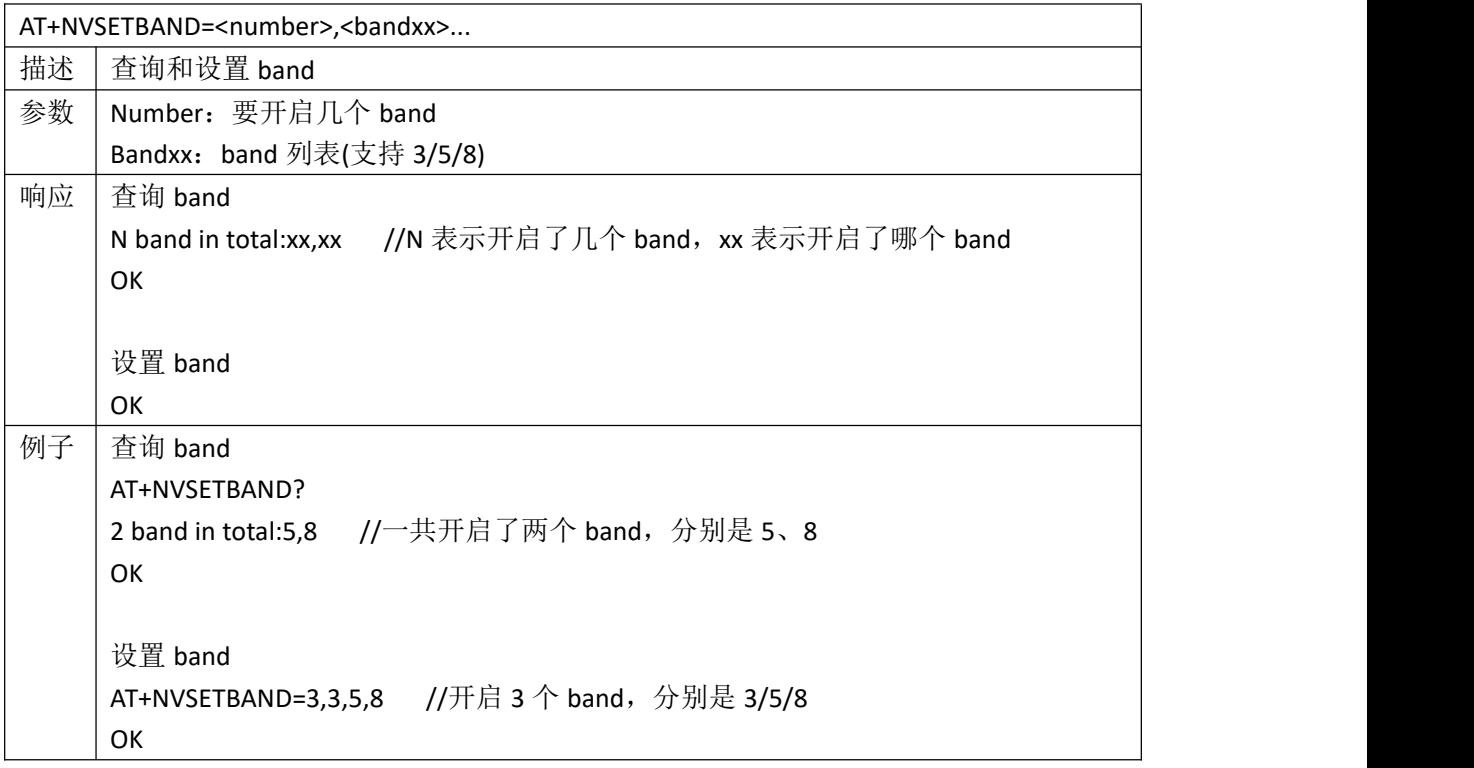

#### <span id="page-9-1"></span>**2.9 AT+CGACT** 连接 **GPRS**

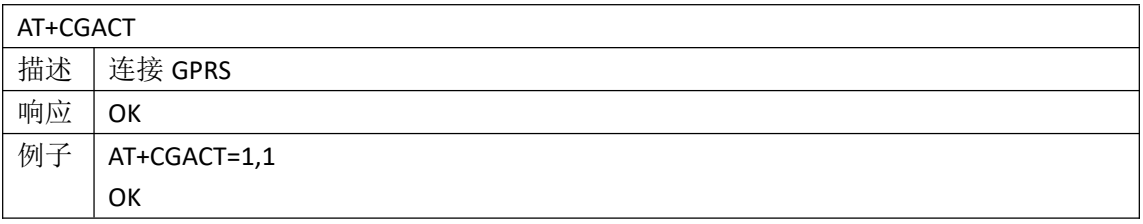

#### <span id="page-9-2"></span>**2.10 AT+CPSMS** 查看和设置 **PSM**

AT+CPSMS

=[<mode>[,<Requested\_Periodic-RAU>[,<Requested\_GPRS-READY-timer>[,<Requested\_Periodic-

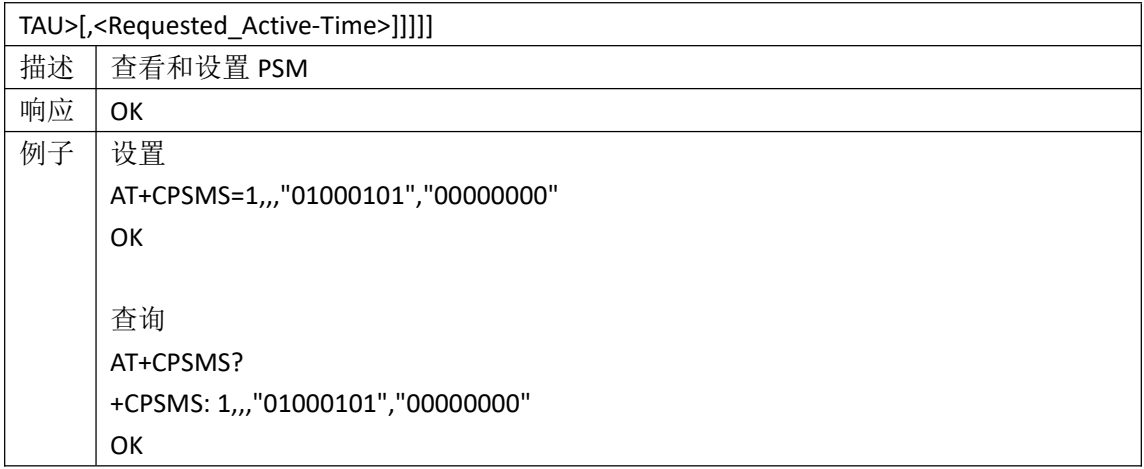

#### <span id="page-10-0"></span>**2.11 AT+VERCTRL** 设置挂载状态

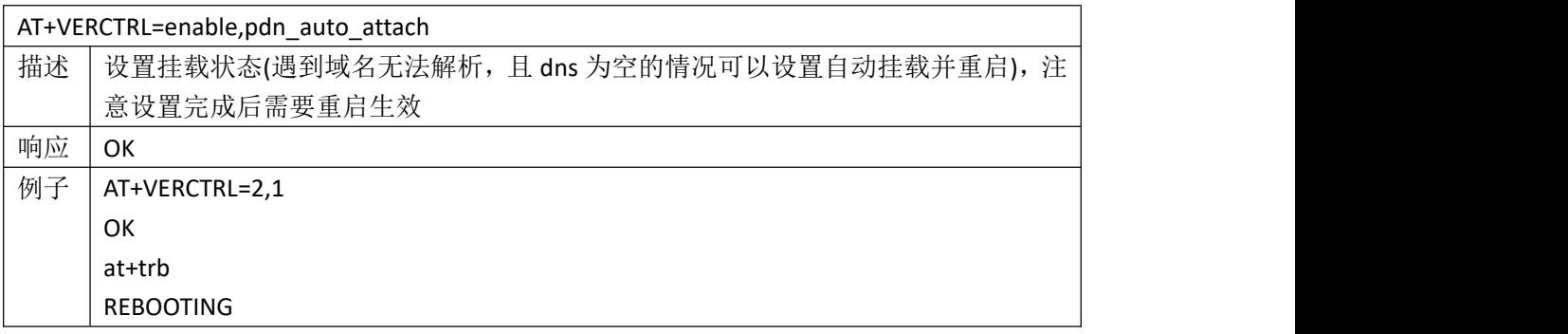

## <span id="page-10-1"></span>**3. TCP/IP** 相关指令

#### <span id="page-10-2"></span>**3.1 AT+CFGDFTPDN** 设置默认 **PDN**

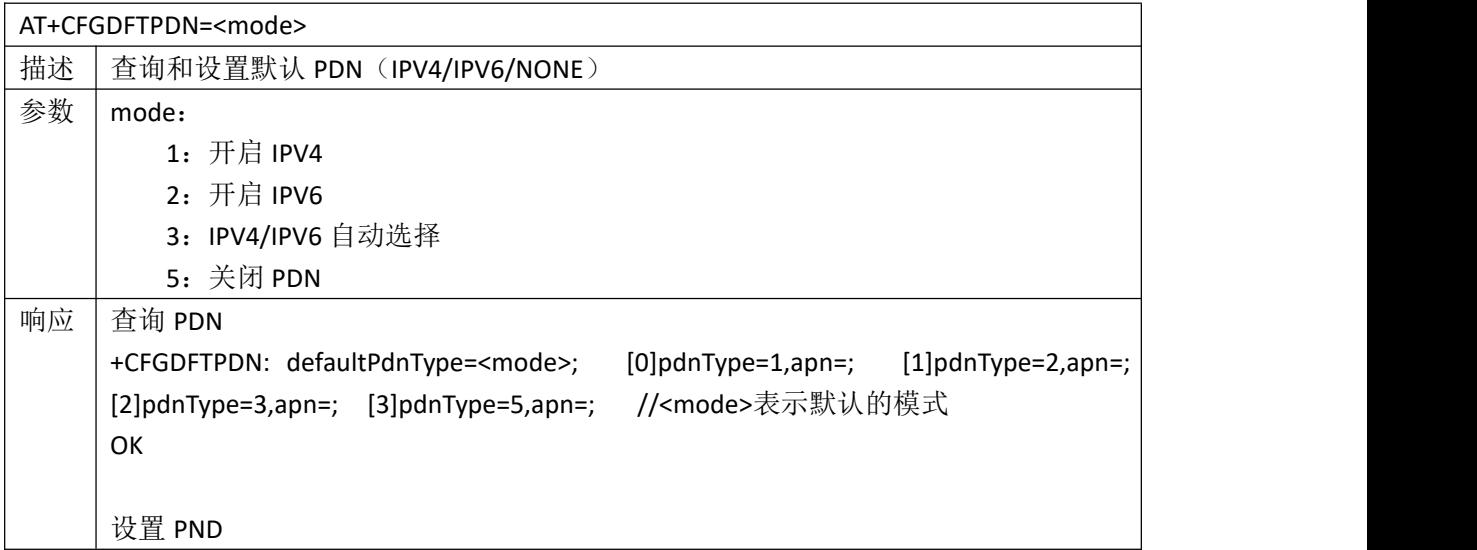

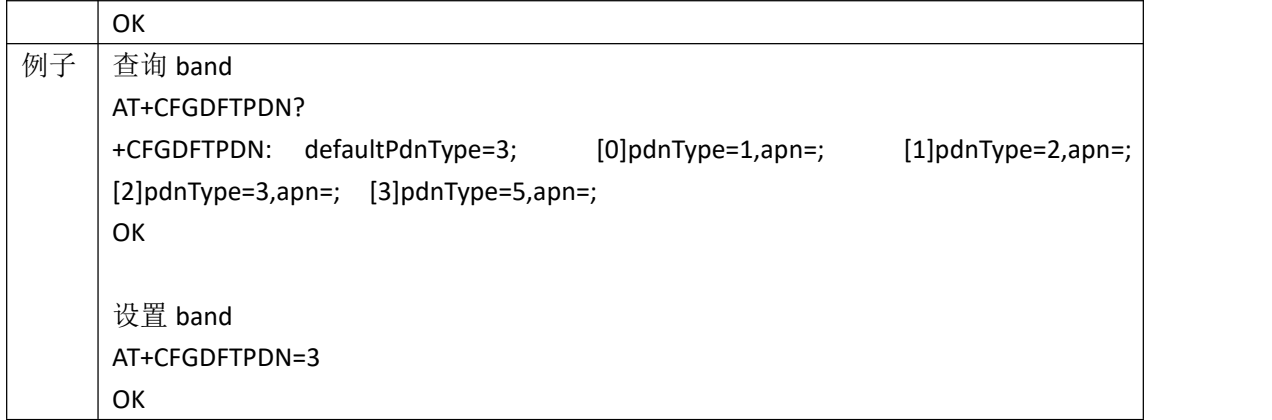

#### <span id="page-11-0"></span>**3.2 AT+CSTT** 设置接入点

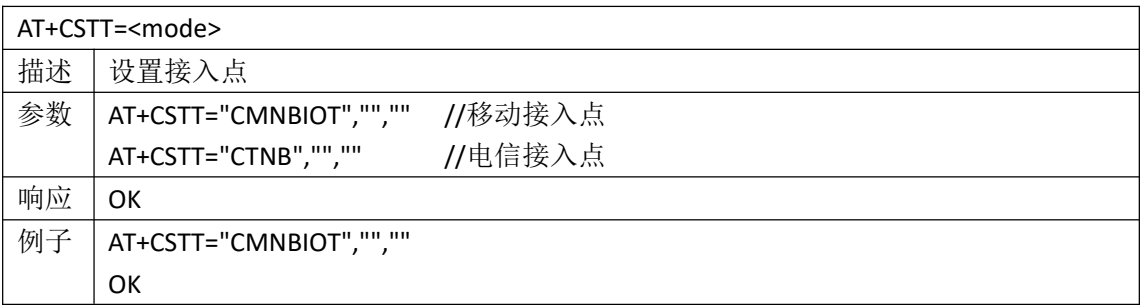

#### <span id="page-11-1"></span>**3.3 AT+CIPMUX** 开启多重连接

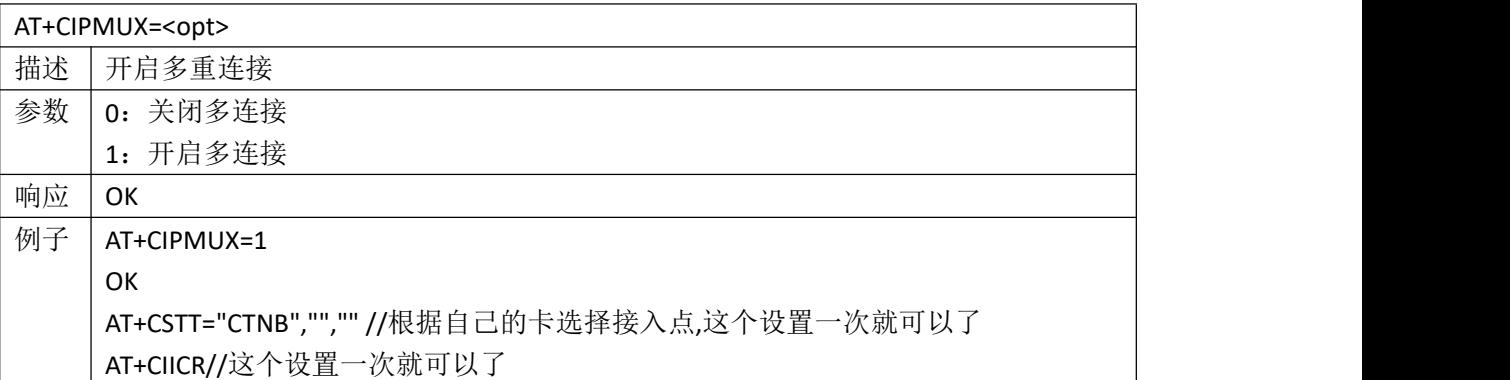

#### <span id="page-11-2"></span>**3.4 AT+CIICR** 启动 **GPRS** 数据连接

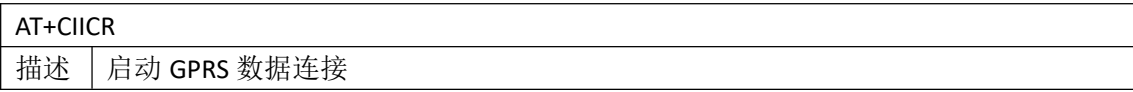

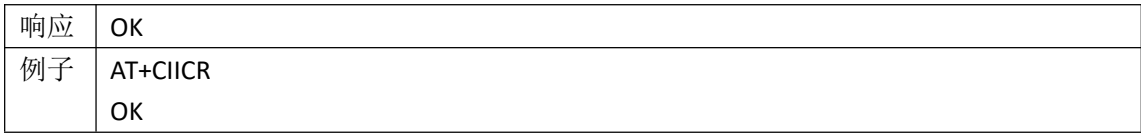

#### <span id="page-12-0"></span>**3.5 AT+CIPSTART** 开启一个 **TCP** 或者 **UDP** 连接

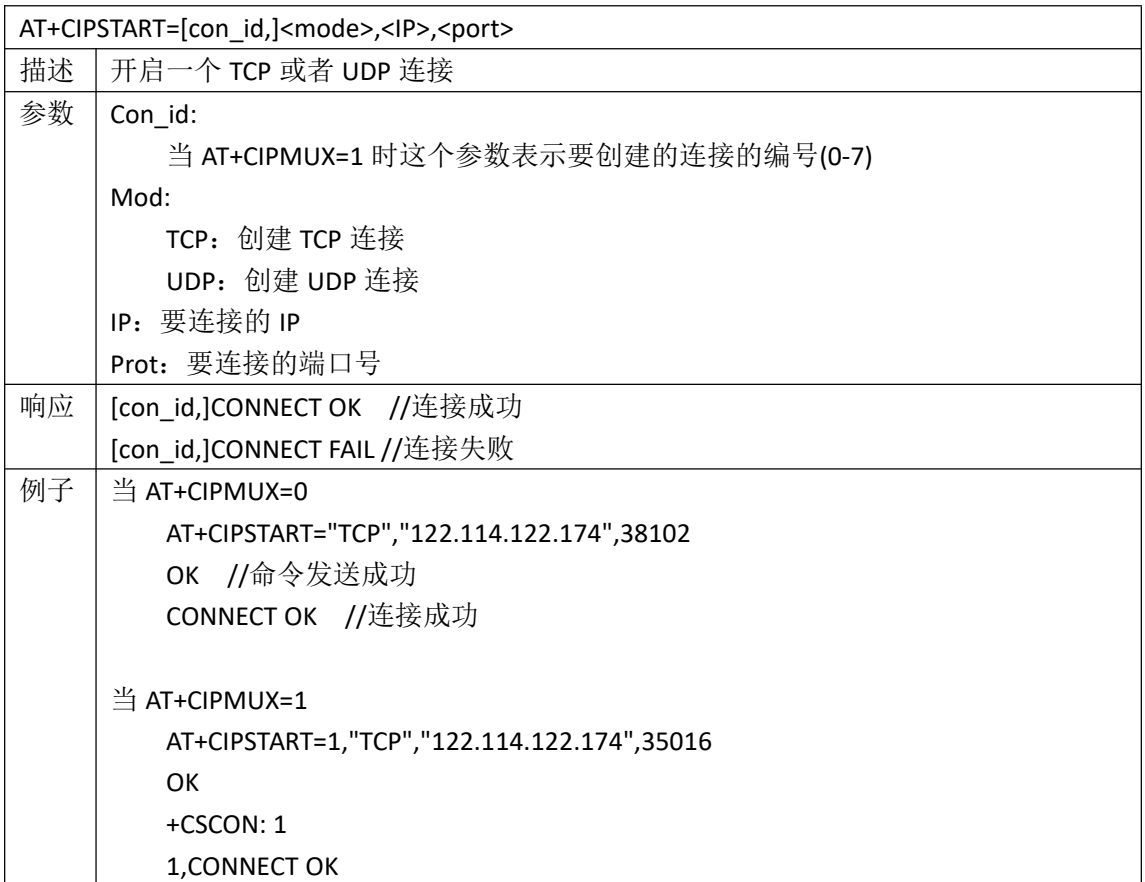

#### <span id="page-12-1"></span>**3.6 AT+CIPSEND** 发送数据

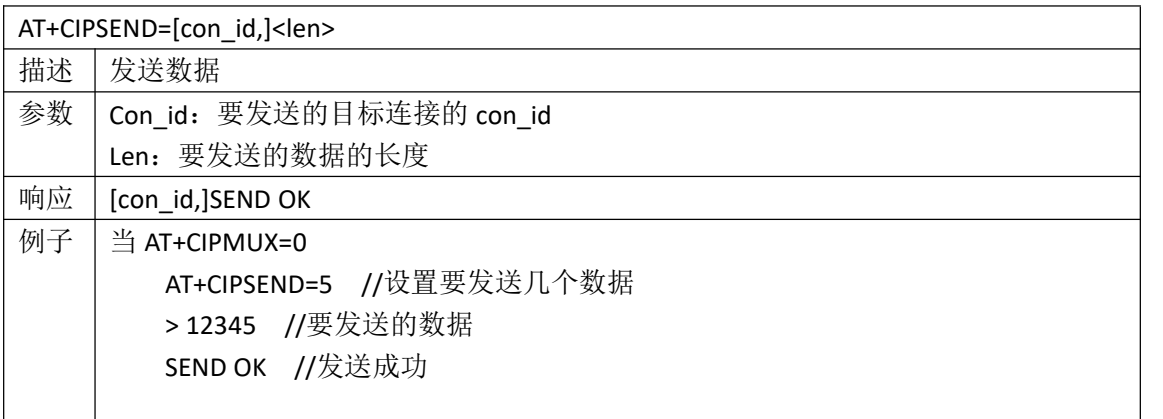

```
当 AT+CIPMUX=1
   AT+CIPSEND=0,5
   > 12345
   0,SEND OK
```
#### <span id="page-13-0"></span>**3.7 AT+CIPCLOSE** 关闭连接

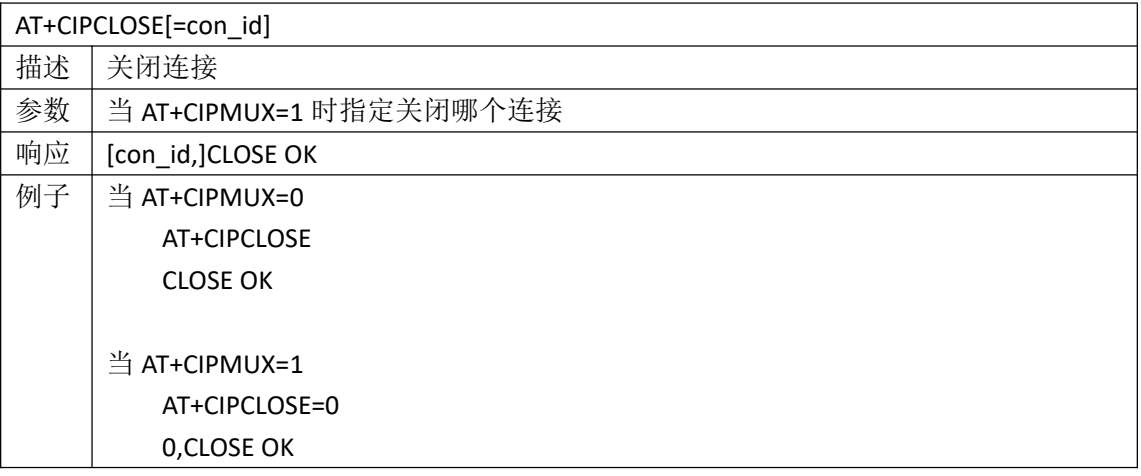

#### <span id="page-13-1"></span>**3.8 AT+CGDCONT** 获取 **IP**

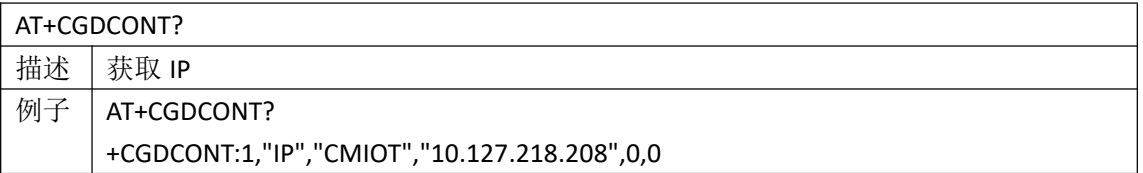

#### <span id="page-13-2"></span>**3.9 AT^NETIF?**查看 **IP** 等网络信息

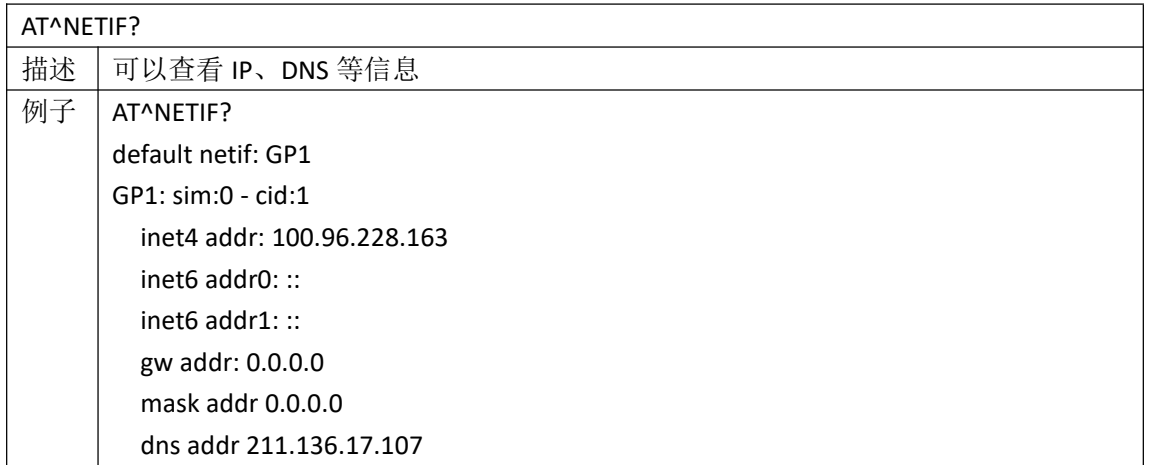

```
dns2 addr 211.136.20.203
lo0:
  inet4 addr: 127.0.0.1
  inet6 addr0: ::1
  inet6 addr1: ::
  gw addr: 127.0.0.1
  mask addr 255.0.0.0
```
<span id="page-14-0"></span>**OK** 

#### **3.10 AT+CIPSTATUS** 查看连接状态

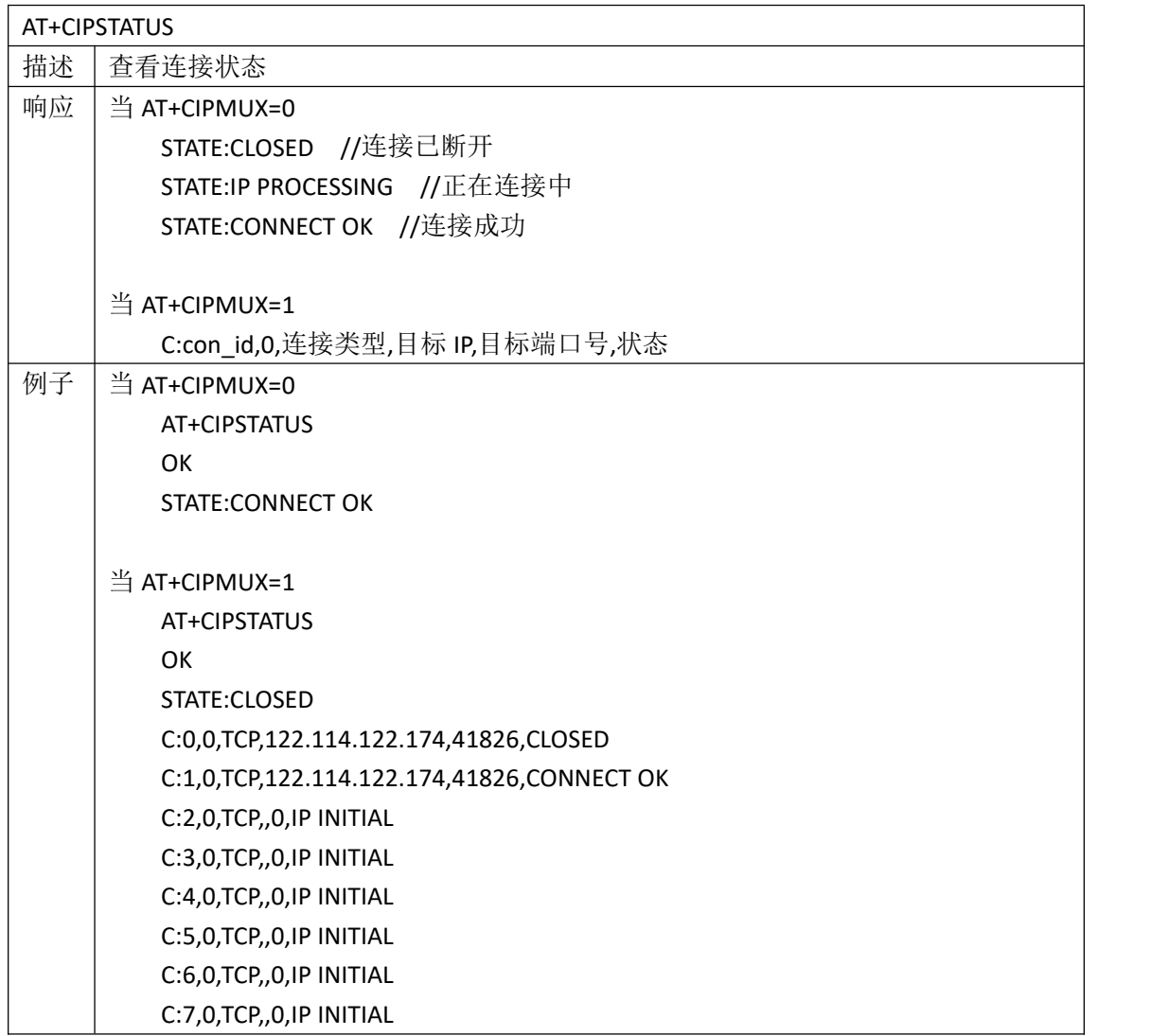

#### <span id="page-15-0"></span>**3.11 AT+PING ping** 测试

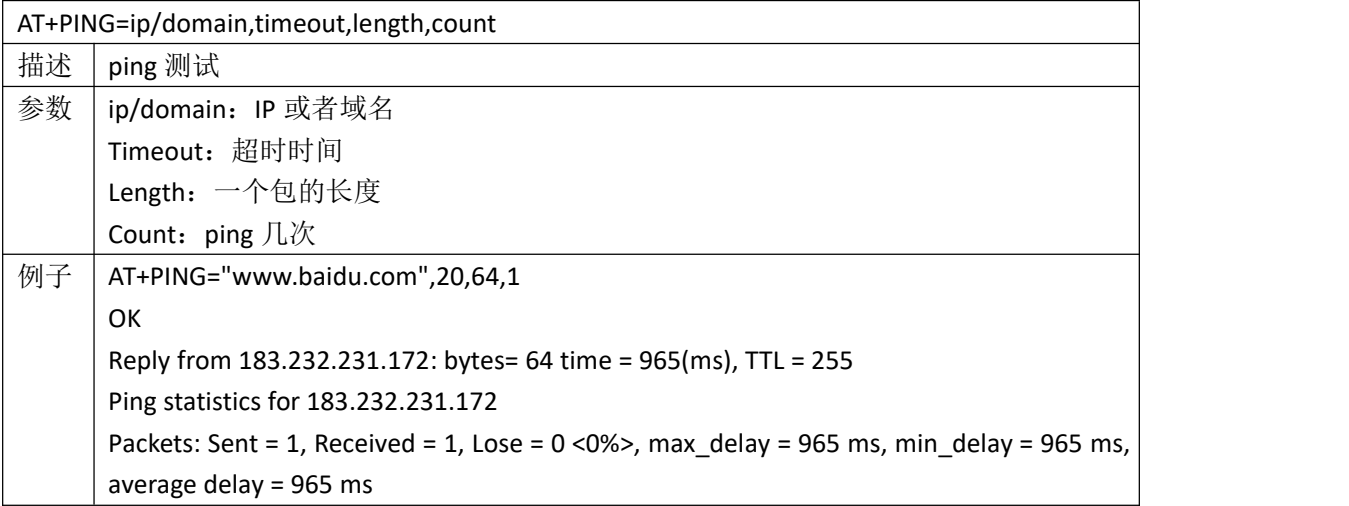

# <span id="page-15-1"></span>**4. OneNET** 相关指令

#### <span id="page-15-2"></span>**4.1 AT+VERCTRL** 预置指令

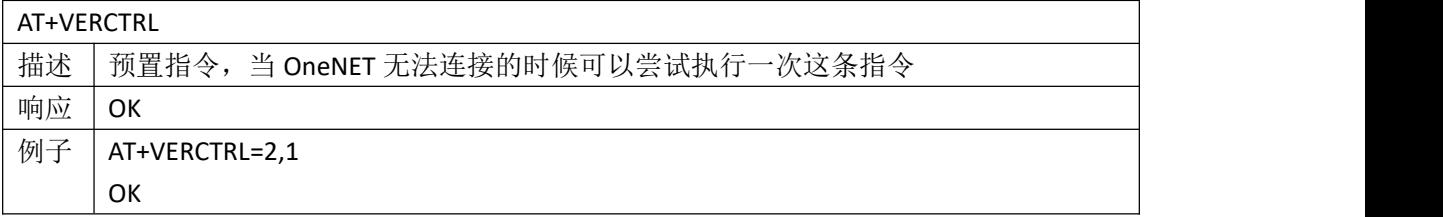

#### <span id="page-15-3"></span>**4.2 AT+MIPLCREATE** 创建基本通信套件

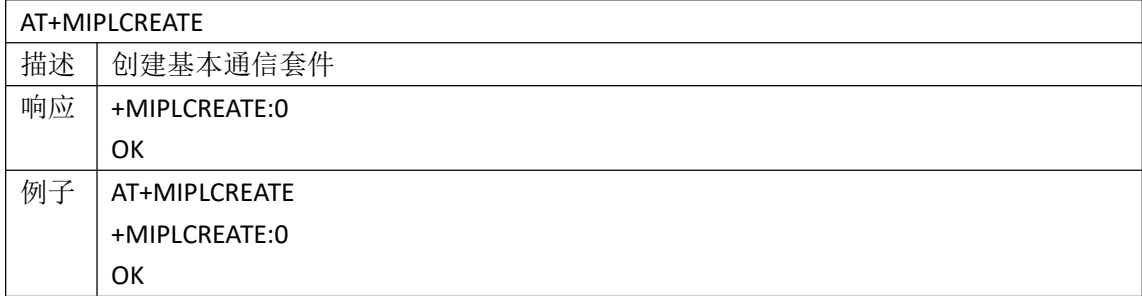

#### <span id="page-16-0"></span>**4.3 AT+MIPLADDOBJ** 订阅 **object**

#### AT+MIPLADDOBJ

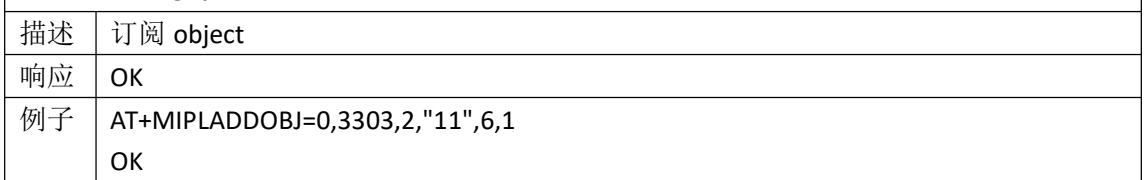

#### <span id="page-16-1"></span>**4.4 AT+MIPLOPEN** 设备上线

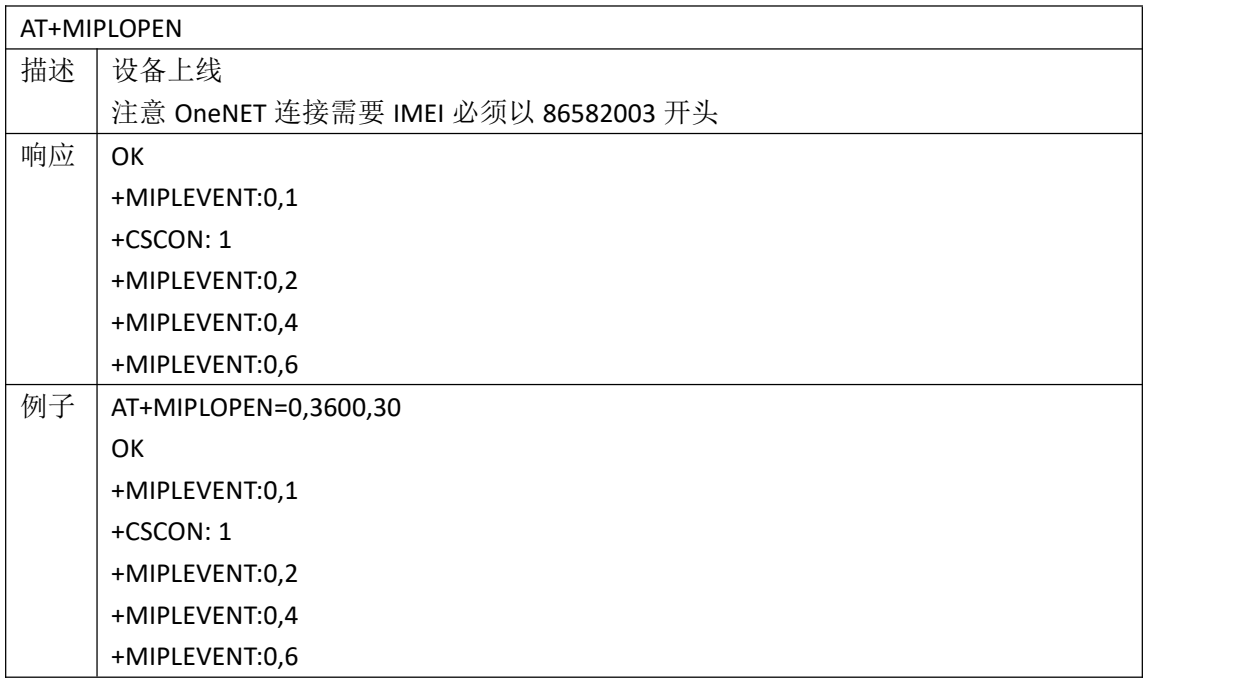

#### <span id="page-16-2"></span>**4.5 AT+MIPLOBSERVERSP** 响应 **MIPLOBSERVE**

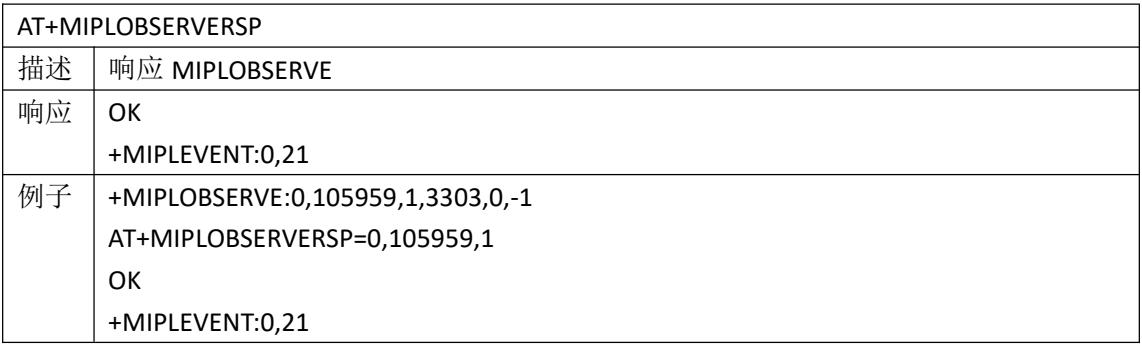

#### <span id="page-16-3"></span>**4.6 AT+MIPLDISCOVERRSP** 订阅资源

AT+MIPLDISCOVERRSP

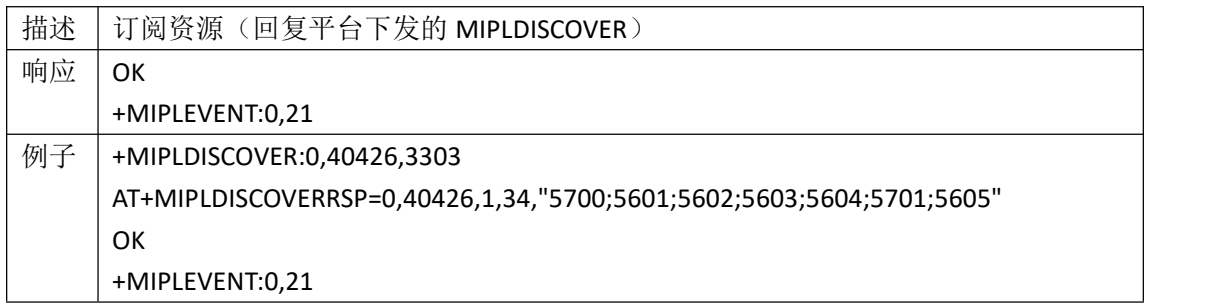

#### <span id="page-17-0"></span>**4.7 AT+MIPLREADRSP** 回复读指令

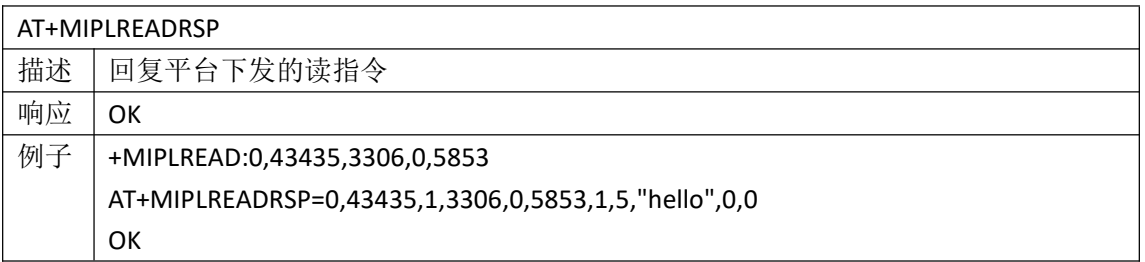

#### <span id="page-17-1"></span>**4.8 AT+MIPLWRITERSP** 回复写指令

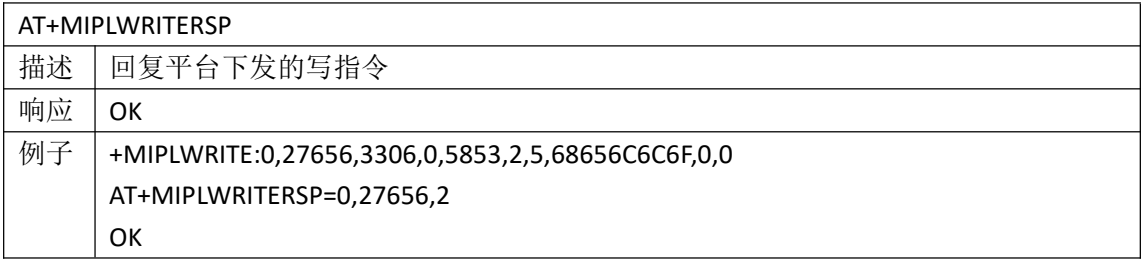

#### <span id="page-17-2"></span>**4.9 AT+MIPLEXECUTERSP** 回复执行指令

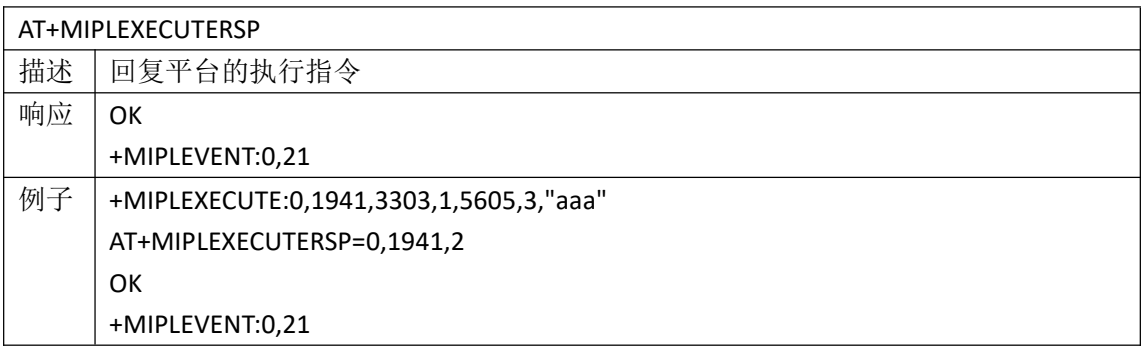

#### <span id="page-17-3"></span>**4.10 AT+MIPLNOTIFY** 上报数据

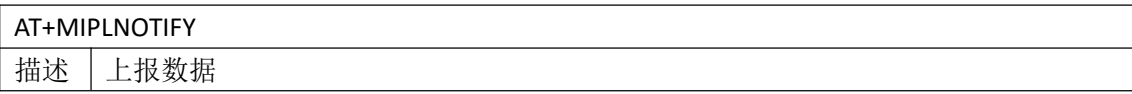

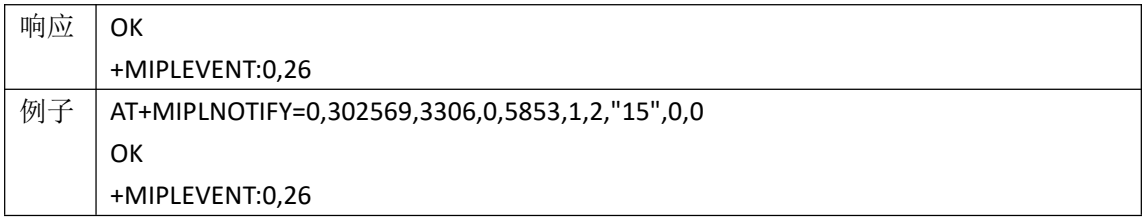

#### <span id="page-18-0"></span>**4.11 AT+MIPLDELOBJ** 删除 **object**

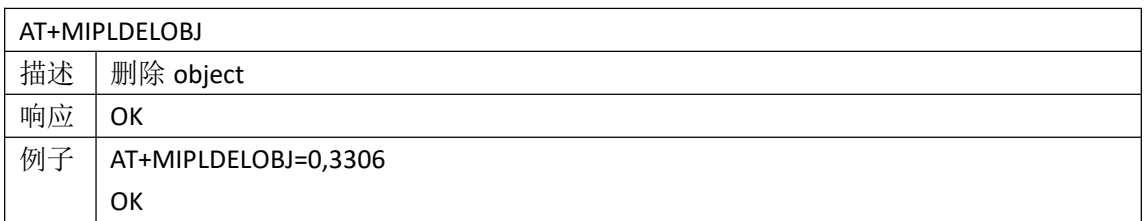

#### <span id="page-18-1"></span>**4.12 AT+MIPLCLOSE** 设备下线

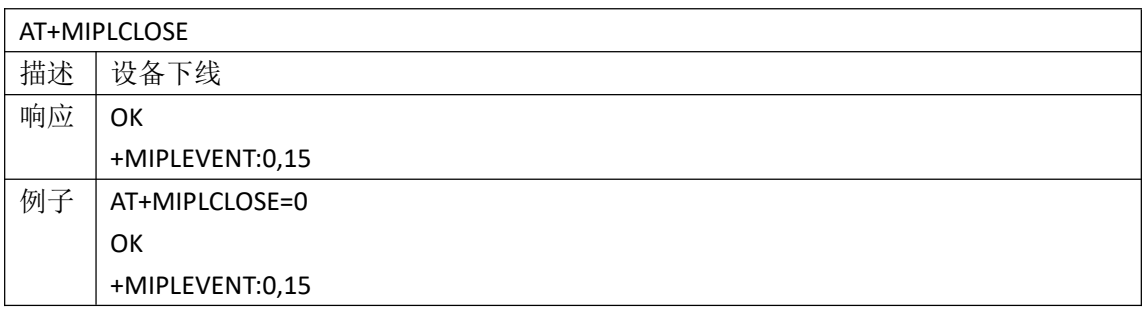

# <span id="page-18-2"></span>**5.** 电信物联网平台相关指令

#### <span id="page-18-3"></span>**5.1 AT+NCDPOPEN** 注册登录平台

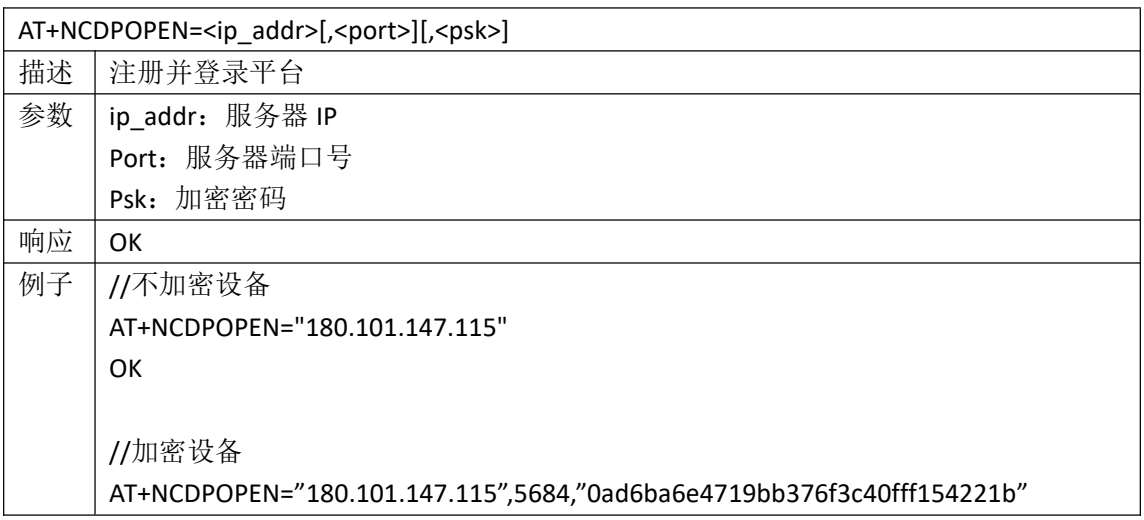

<span id="page-19-0"></span>OK

#### **5.2 AT+NNMI** 设置自动接收

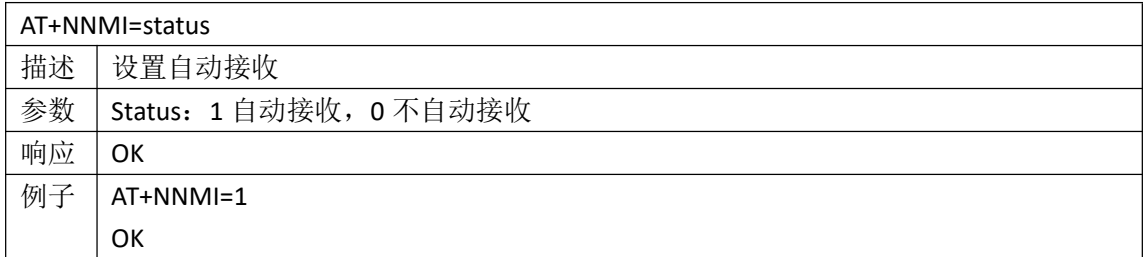

#### <span id="page-19-1"></span>**5.3 AT+NMGS** 发送数据

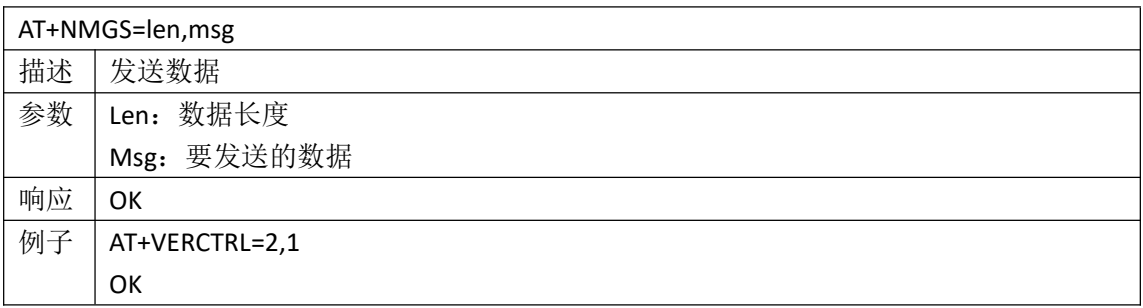

#### <span id="page-19-2"></span>**5.4 AT+NCDPCLOSE** 设备下线

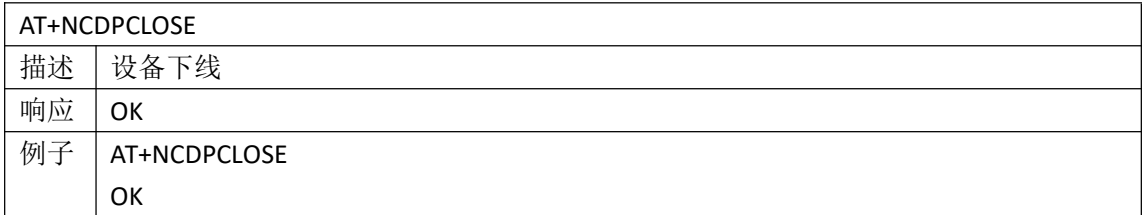

## <span id="page-19-3"></span>**6.** 附录

#### <span id="page-19-4"></span>**6.1** 附录 **1**:连接 **OneNET log**

AT+CGACT=1,1

at+egmr=2,7

+EGMR:86582003xxxxxxx OK **OR** at+cimi xxxxxxxxxxxxxxx OK **OR** AT+MIPLCREATE +MIPLCREATE:0 OK AT+MIPLADDOBJ=0,3303,2,"11",6,1 **OK** AT+MIPLADDOBJ=0,3306,1,"1",5,0 OK **OR** AT+MIPLOPEN=0,3600,30 **OK** +MIPLEVENT:0,1 +CSCON: 1 +MIPLEVENT:0,2 +MIPLEVENT:0,4 +MIPLEVENT:0,6 +MIPLOBSERVE:0,105959,1,3303,0,-1 AT+MIPLOBSERVERSP=0,105959,1 OK **OR** +MIPLEVENT:0,21 +MIPLOBSERVE:0,171495,1,3303,0,-1 AT+MIPLOBSERVERSP=0,171495,1 OK **OR** +MIPLEVENT:0,21 +MIPLOBSERVE:0,237032,1,3303,1,-1 AT+MIPLOBSERVERSP=0,237032,1 OK **OR** +MIPLEVENT:0,21 +MIPLOBSERVE:0,302569,1,3306,0,-1 AT+MIPLOBSERVERSP=0,302569,1 **OK** +MIPLEVENT:0,21

+MIPLDISCOVER:0,40426,3303 AT+MIPLDISCOVERRSP=0,40426,1,34,"5700;5601;5602;5603;5604;5701;5605" OK **OR** 

+MIPLEVENT:0,21

+MIPLDISCOVER:0,40427,3306 AT+MIPLDISCOVERRSP=0,40427,1,24,"5850;5851;5852;5853;5750" OK **OR** +MIPLEVENT:0,21 +MIPLEVENT:0,11

+MIPLOBSERVE:0,368110,1,3,0,-1 AT+MIPLOBSERVERSP=0,368110,1 OK **OR** +MIPLEVENT:0,21

+MIPLOBSERVE:0,433647,1,4,0,-1 AT+MIPLOBSERVERSP=0,433647,1 OK **OR** 

+MIPLREAD:0,43435,3306,0,5853

AT+MIPLWRITERSP=0,27656,2

AT+MIPLEXECUTERSP=0,1941,2

+MIPLEVENT:0,21

AT+CGACT=1,1

+MIPLEVENT:0,21

**OK** 

AT+MIPLREADRSP=0,43435,1,3306,0,5853,1,5,"hello",0,0

+MIPLWRITE:0,27656,3306,0,5853,2,5,68656C6C6F,0,0

AT+MIPLNOTIFY=0,302569,3306,0,5853,1,2,"15",0,0 OK

+MIPLEXECUTE:0,1941,3303,1,5605,3,"aaa"

+MIPLEVENT:0,26

<span id="page-21-0"></span>**6.2** 附录 **2**:连接天翼物联网平台 **log**

```
OK
```
at+egmr=2,7 +EGMR:862391039046100 OK

AT+NCDPOPEN="180.101.147.115" **OK** 

AT+NNMI=1 **OK** 

AT+NMGS=2,0101 **OK** 

+NNMI: 3,030014

AT+NNMI=0

AT+NMGR +NNMI: 3,030001 **OK** 

AT+NCDPCLOSE OK

#### <span id="page-22-0"></span>**6.3** 附录 **3**:移动 **DM** 自注册 **log**

AT+NVCFGARFCN=1,3738,19 OK AT+NVSWITCHBS=0

**OK** 

AT+NVSETBAND=2,5,8 OK

AT+NVSETPM=0 OK

AT+CFGEDRX=0 OK **OR** 

AT+CPSMS=0

```
OK
AT+CSCLK=2
OK
AT+VERCTRL=2,1
OK
AT+CFGCIOT?
+CFGCIOT: nonip=1, cpciot=1, upciot=2, erwopdn=1, sms_wo_comb_att=1, apn_rate_control=0, epco=0, roam=0
OK
AT+EGMR=2,7
+EGMR:865820031234568
OK OR
AT+SELFREGISTER=0,1
OK
AT&W
OK OR
AT+NRB
REBOOTING
^CINIT: 2, 32, 41891
^CINIT: 8, 2048, 1
^CINIT: 16, 0, 3276850
^CINIT: 32, 0, 0
+CSCON: 1
+CEREG: 1
OK OR
+QNITZ:19/3/12,9:22:11+32,0
+CTZV:19/3/12,9:22:11,+32
EVENT_CONNECT_SUCCESS
EVENT_REG_SUCCESS //DM 注册成功
+CSCON: 0
EVENT_UPDATE_NEED
+CSCON: 1
EVENT_UPDATE_SUCCESS //DM 更新成功
```